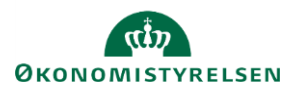

## **Vejledning: Navigation i Statens Administrative Stamdata**

Dette er en vejledning til navigation og søgning i Statens Administrative Stamdata (SADA).

## **Navigation**

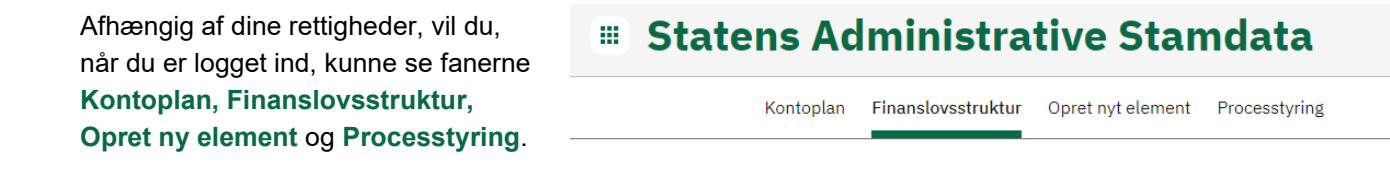

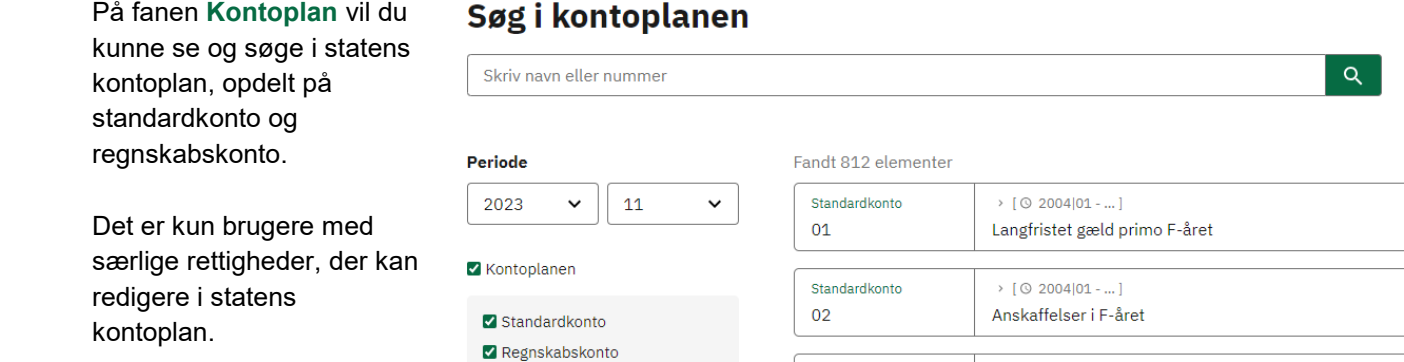

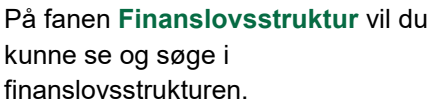

## Søg i finanslovsstrukturen

Standardkonto

 $\rightarrow$  [  $\odot$  2004|01 - ... ]

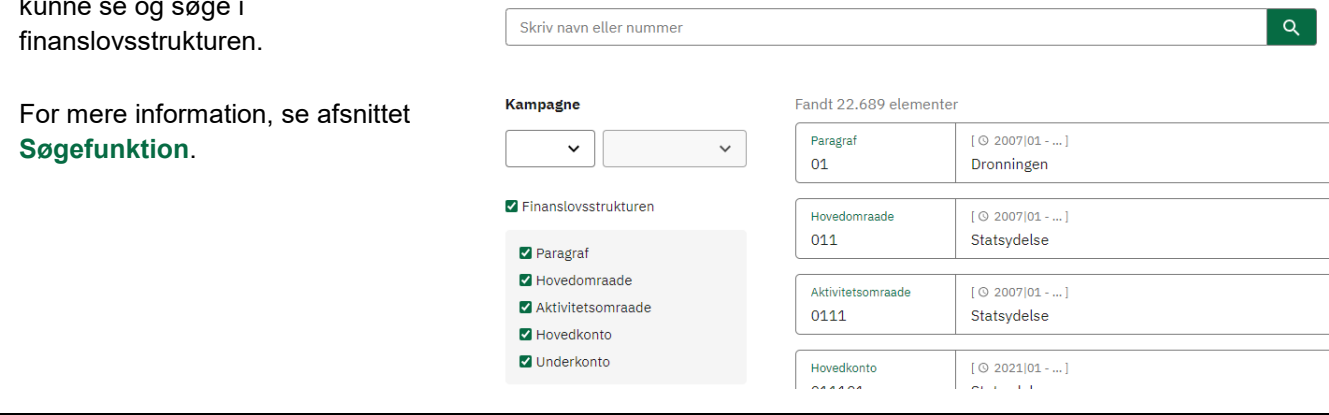

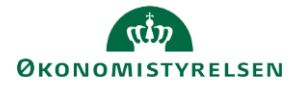

meddelelsen **Vi fandt 0** 

**elementer**.

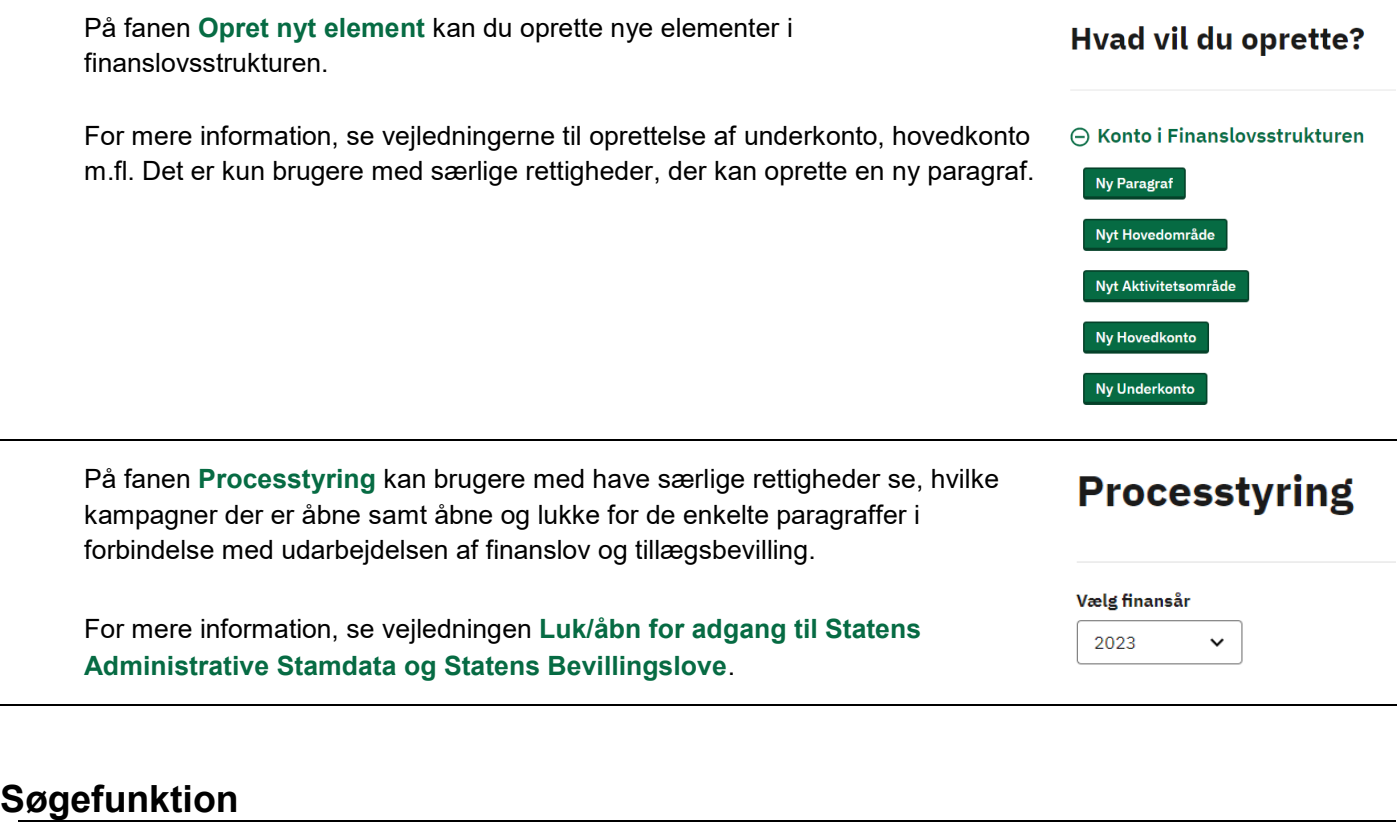

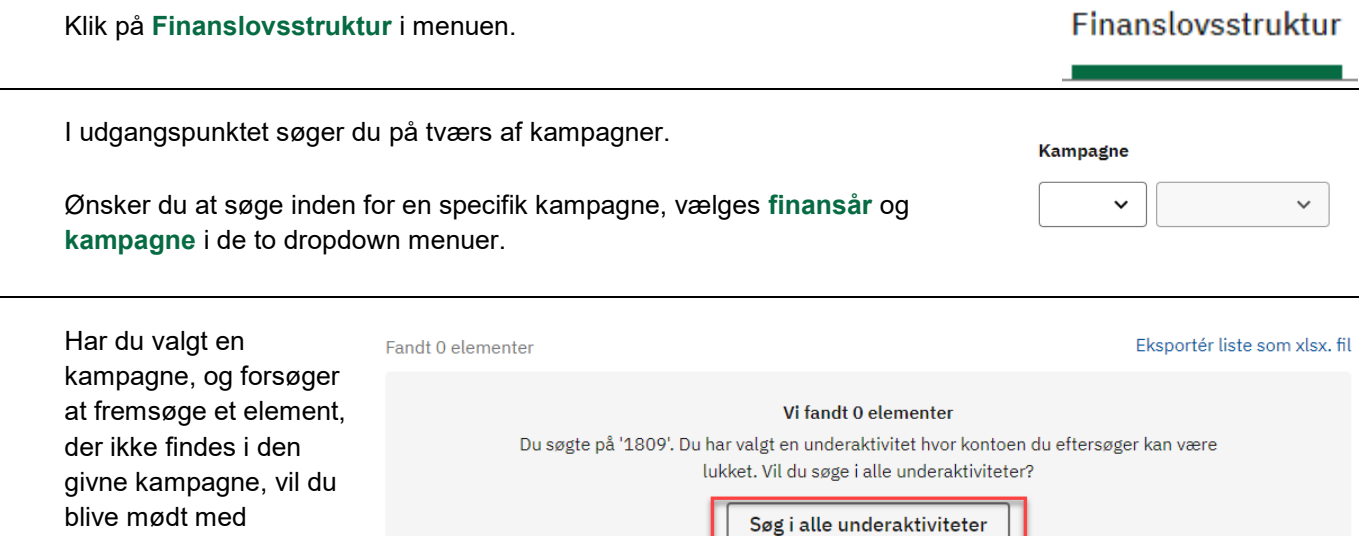

Trykker du på **Søg i alle underaktiviteter,** fjernes det valgte finansår og kampagne, og du får nu vist relevante elementer fra tidligere kampagner.

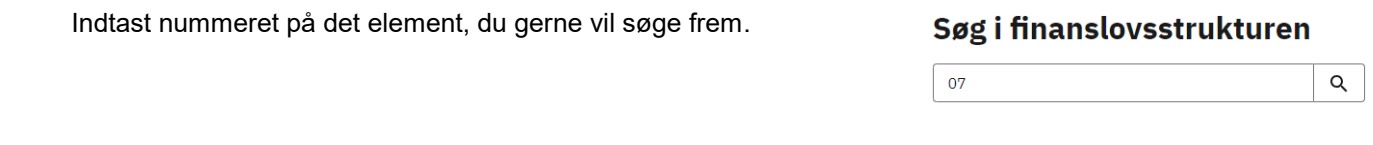

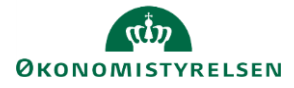

 $\sim$ 

÷

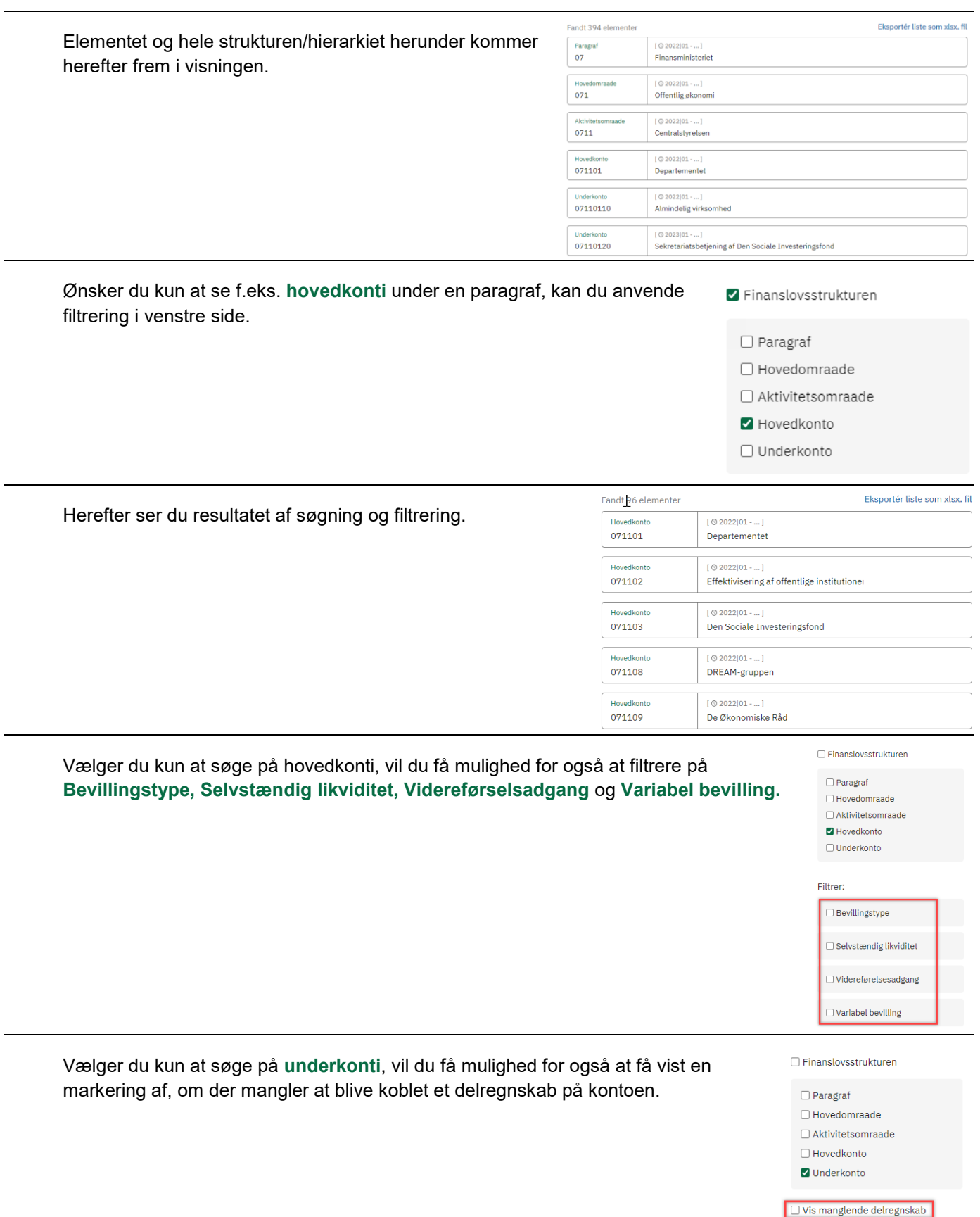